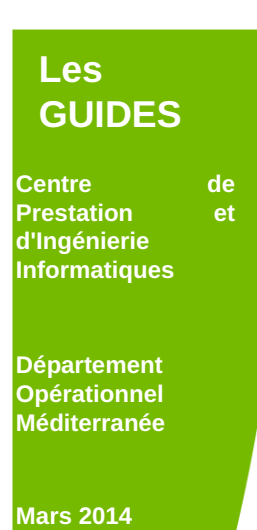

# *GUIDE DOCBOOK*

# *PARAMETRAGE DU SOURCE D'UNE APPLICATION*

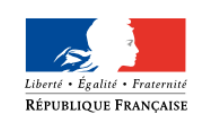

Ministère de l'Écologie, du Développement durable et de l'Énergie

Sécrétariat Général Service des politiques support des systèmes d'information

## **Fiche documentaire**

**Commanditaire :**

Ministère de l'Ecologie, du Développement Durable et de l'Energie **Commanditaire :**

- -

**Titre et sous-titre du document :** GUIDE DOCBOOK PARAMETRAGE DU SOURCE D'UNE APPLICATION

#### **Résumé :**

GUIDE DOCBOOK - PARAMATRAGE DE L'AIDE EN LIGNE DANS LE SOURCE DE L'APPLICATION : Guide technique dédié au développeur pour l'aider dans la réalisation du paramétrage de l'aide en Ligne au sein de l'application

#### **Date de publication :**

12/03/2014 à 12:54:14

**Nombre de pages :** 19 pages

**Proposition de mots-clés :** Consignes docbook

## **Historique des versions**

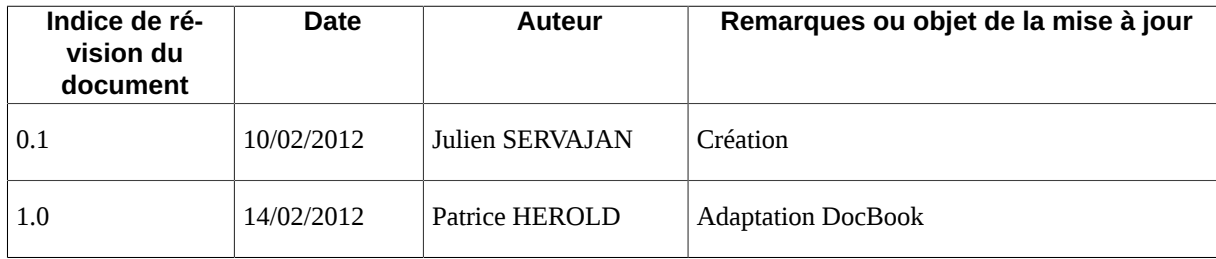

## Table des matières

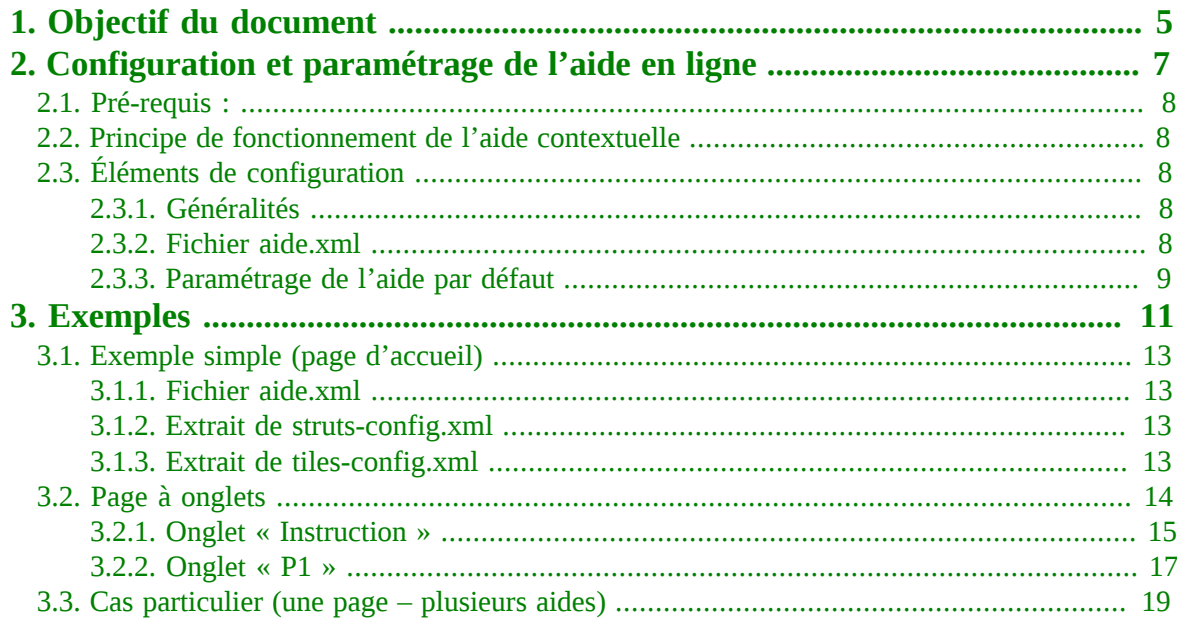

# <span id="page-4-0"></span>**Objectif du document**

**1**

Le présent document a pour objectif d'expliciter le principe de paramétrage et de fournir un exemple d'intégration des fichiers HTML d'aide contextuelle (issus de l'outil basé sur OpenOffice et Docbook) au sein de l'application ITINAVI.

Il se base sur les classes de base actuellement mises en œuvre dans les jars communs de l'application ITINAVI.

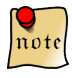

*La représentation des lignes de développement en XML qui apparaissent dans le document, notamment les décrochés existants entre les diverses lignes, a été réalisé à l'aide des puces imbriquées , pour plus de clarté dans le rendu final du document PDF.*

# <span id="page-6-0"></span>**Configuration et paramétrage de de l'aide en ligne<br>L'aide en ligne<br>L'aide en ligne**

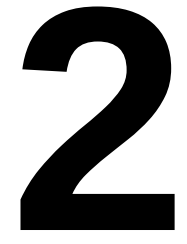

#### **Contenu du chapitre**

- ■ [Pré-requis :](#page-7-0)
- ■ [Principe de fonctionnement de l'aide](#page-7-1) [contextuelle](#page-7-1)
- [Éléments de configuration](#page-7-2)

#### **2.1. Pré-requis :**

<span id="page-7-0"></span>Les instructions ci-dessous partent du principe :

- que les bases techniques ACAI (struts, tiles, java, etc) sont maîtrisées,
- que l'ensemble des fichiers d'aide HTML est disponible.

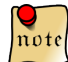

*Les fichiers HTML sont généralement produits par un système de génération basé sur Docbook, qui permet de générer une arborescence de fichiers HTML avec système de navigation intégré et une sortie PDF globale de l'aide en ligne.*

#### **2.2. Principe de fonctionnement de l'aide contextuelle**

<span id="page-7-1"></span>L'ensemble des fichiers d'aide peut être déposé soit :

- Au sein de l'application, directement sous la racine, au même titre que les autres ressources statiques de l'application.
- à l'extérieur de l'application, dans un répertoire ad-hoc, dont l'accès doit alors être paramétré dans le serveur http.

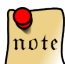

*La configuration du serveur apache requise pour cette solution n'est pas couverte par ce document.*

Au démarrage, l'application charge le paramétrage de l'aide contextuelle en mémoire. Ce paramétrage est tiré du fichier « aide.xml » , qui permet d'établir une correspondance entre :

- Le contexte : une « page » (page « jsp » ou définition « tiles ») pour laquelle on souhaite fournir l'aide ;
- Le paramétrage d'aide HTML correspondant à cette page (description, fichier HTML).
- A chaque action dans l'application ITINAVI, l'application :
- Déduit l'identifiant de la page correspondante remonté par Struts ;
- Récupère en mémoire le paramétrage d'aide correspondant ;
- Crée un lien vers le fichier HTML, intitulé « Aide contextuelle », dans l'écran de l'application, dans la zone prévu à cet effet dans le menu horizontal ;
- <span id="page-7-3"></span><span id="page-7-2"></span>● Une fois cliqué, le lien d'aide contextuelle s'ouvre dans une fenêtre pop-up.

### **2.3. Éléments de configuration**

#### *2.3.1. Généralités*

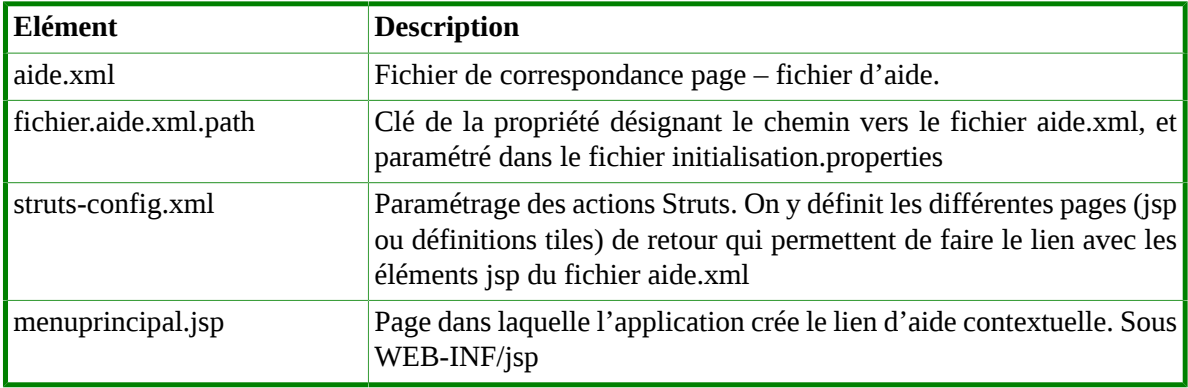

#### *2.3.2. Fichier aide.xml*

<span id="page-7-4"></span>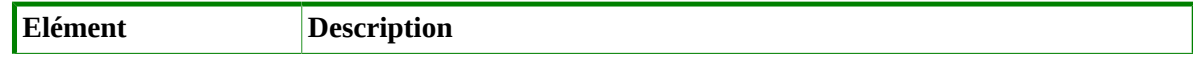

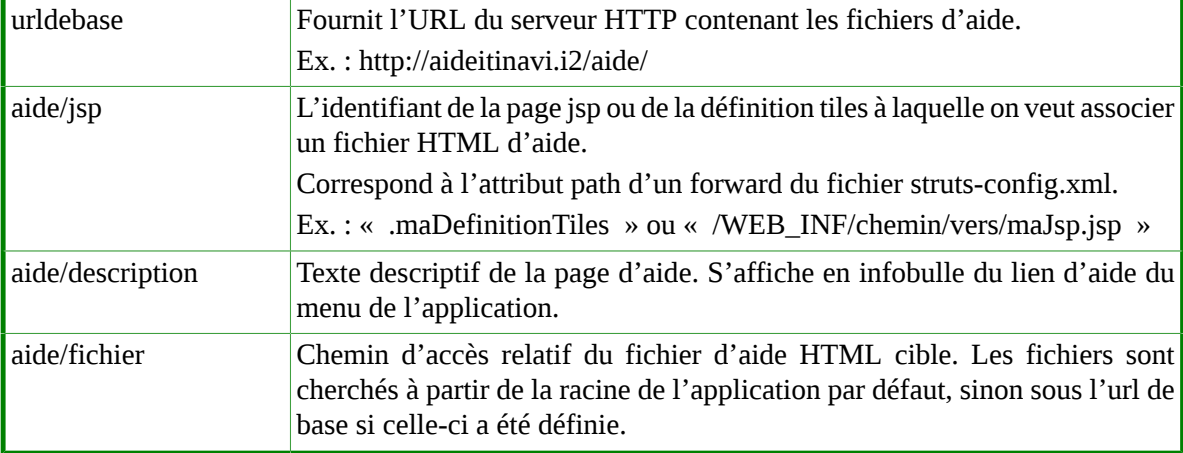

#### *Exemple de lien « interne » :*

<?xml version="1.0" encoding="UTF-8" ?>

<aides>

- <urldebase></urldebase>
- <aide>
	- <jsp>.accueil</jsp>
	- <description>Aide sur la page d'accueil</description>
	- **<fichier>aide/accueil.html</fichier>**

 $\bullet$  </aide>

</aides>

Le lien généré sur la page web sera du type : http://localhost:8080/itinavi/aide/accueil.html

#### *Exemple de lien « externe » :*

<?xml version="1.0" encoding="UTF-8" ?>

<aides>

- **<urldebase> http://localhost /aide/</urldebase>**
- $\bullet$  <aide>
	- <jsp>.accueil</jsp>
	- <description>Aide sur la page d'accueil</description>
	- **<fichier>accueil.html</fichier>**
- $\bullet$   $\leq$ /aide>

</aides>

<span id="page-8-0"></span>Le lien généré sur la page web sera du type : http://localhost/aide/accueil.html

#### *2.3.3. Paramétrage de l'aide par défaut*

Par défaut, lorsqu'aucun fichier HTML n'a été défini dans le fichier aide.xml pour une page de l'application, ITINAVI propose un lien par défaut, intitulé « Aide générale », de forme http://localhost:8080/itinavi-0.3.0/ **aidegenerale.do**

L'action aidegenerale.do fait partie des classes de base (commun.jar ) et est paramétrée dans le fichier struts-config :

```
<action path="/aidegenerale "
```
type="i2.application.commun.presentation.action.BasicForwardAction">

● <forward name="succes" path=".aidegenerale" redirect="false"/>

</action>

Une définition tiles et un jsp correspondants sont aussi proposés dans les fichiers de base, qu'il est néanmoins possible de redéfinir, pour la faire pointer vers une page de son choix.

Ainsi, pour pointer sur l'index de l'aide stockée en interne, on peut par exemple écrire :

<action path="/**aidegenerale** "

type="i2.application.commun.presentation.action.BasicForwardAction">

```
● <forward name="succes" path="aide/index.html" redirect="true"/>
```
</action>

Dans le cas d'un serveur web (apache) chargé de servir l'aide en ligne stockée extérieurement, on aurait alors plutôt :

<action path=**"/aidegenerale"**

type="i2.application.commun.presentation.action.BasicForwardAction">

- <forward name="succes"
- **path=" http://localhost/aide/index.html "** redirect="true"/>

</action>

# <span id="page-10-0"></span>**Exemples**

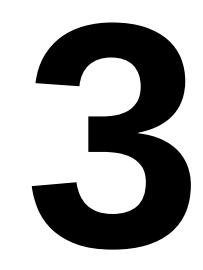

#### **Contenu du chapitre**

- ■ [Exemple simple \(page d'accueil\)](#page-12-0)
- ■ [Page à onglets](#page-13-0)

■ [Cas particulier \(une page – plusieurs](#page-18-0) [aides\)](#page-18-0)

Ce chapitre fournit quelques exemples d'intégration des fichiers d'aide de l'application ITINAVI, du plus simple au plus complexe.

L'arborescence des fichiers d'aide générés à partir de l'outil GDeL se présente ainsi :

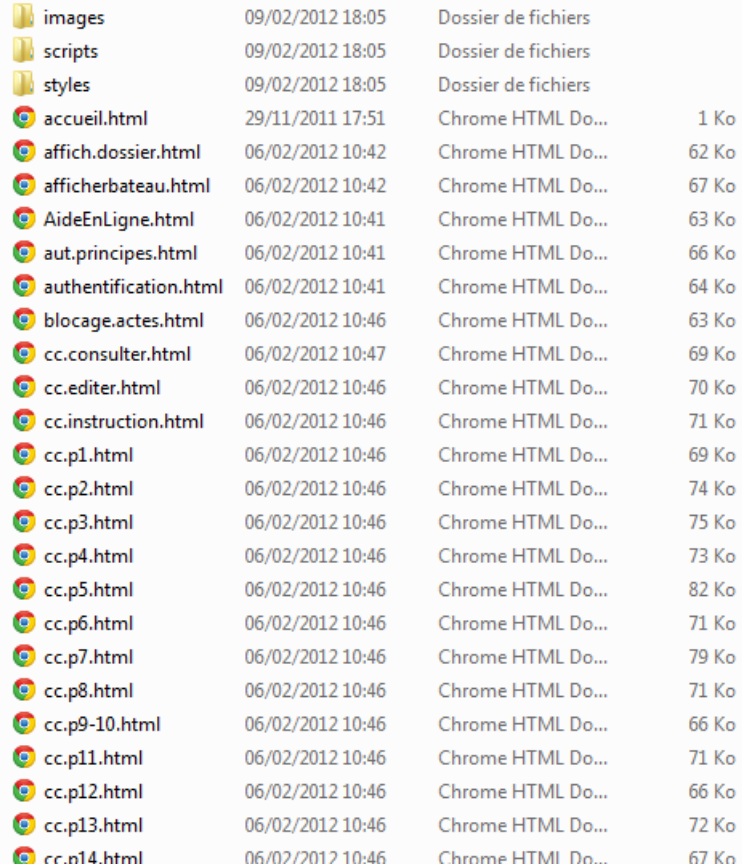

Le nom des fichiers provient des méta-données du document odt, c'est-à-dire des identifiants de titres de paragraphes (ex. : affich.dossier ). En leur absence, GDeL crée automatiquement un identifiant (ex. : « d0e34357 »).

La rédaction du document ODT (non couverte par ce document), si elle est faite correctement, facilite donc grandement le travail d'intégration ultérieure.

Pour la suite de nos exemples, on déposera ces fichiers à la racine de l'application, dans un répertoire « aide ».

L'aide en ligne au format HTML se présente de la façon suivante :

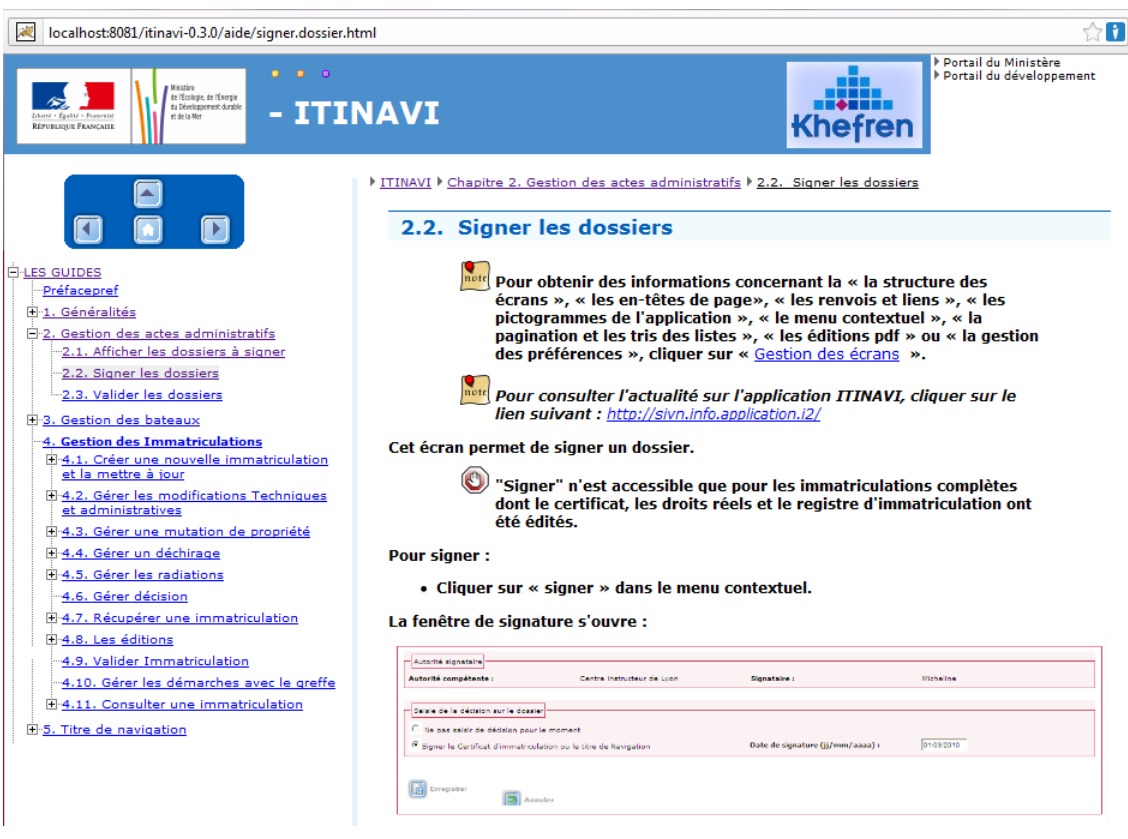

<span id="page-12-0"></span>● Figure Rendu HTML de signer.dossier.html

#### **3.1. Exemple simple (page d'accueil)**

#### *3.1.1. Fichier aide.xml*

<span id="page-12-1"></span><?xml version="1.0" encoding="UTF-8" ?>

<aides>

- <urldebase></urldebase>
- $\bullet$  <aide>
	- **<jsp>.accueil</jsp>**
	- <description>Aide sur la page d'accueil</description>
	- **<fichier>aide/accueil.html</fichier>**
- $\bullet$   $\leq$  /aide>

<span id="page-12-2"></span></aides>

#### *3.1.2. Extrait de struts-config.xml*

<action path="/accueil"

type="i2.application.commun.presentation.action.AccueilAction">

● <forward name="succes" **path=".accueil"** redirect="false"/>

<span id="page-12-3"></span></action>

#### *3.1.3. Extrait de tiles-config.xml*

<definition name=".accueil " extends="modele3colonnes">

- $\bullet$  <put name="titrepage" value="accueil.title"/>
- <put name="contenu" value="/WEB-INF/jsp/itinavi/accueil.jsp"/>
- <put name="bodyclass" value="accueil"/>

#### </definition>

Au survol du lien « Aide contextuelle », l'infobulle « *Aide sur la page d'accueil* dans un nouvelle fenêtre» illustre l'utilisation du champ description du paramétrage.

La page d'aide accueil.html s'ouvre dans une fenêtre pop-up.

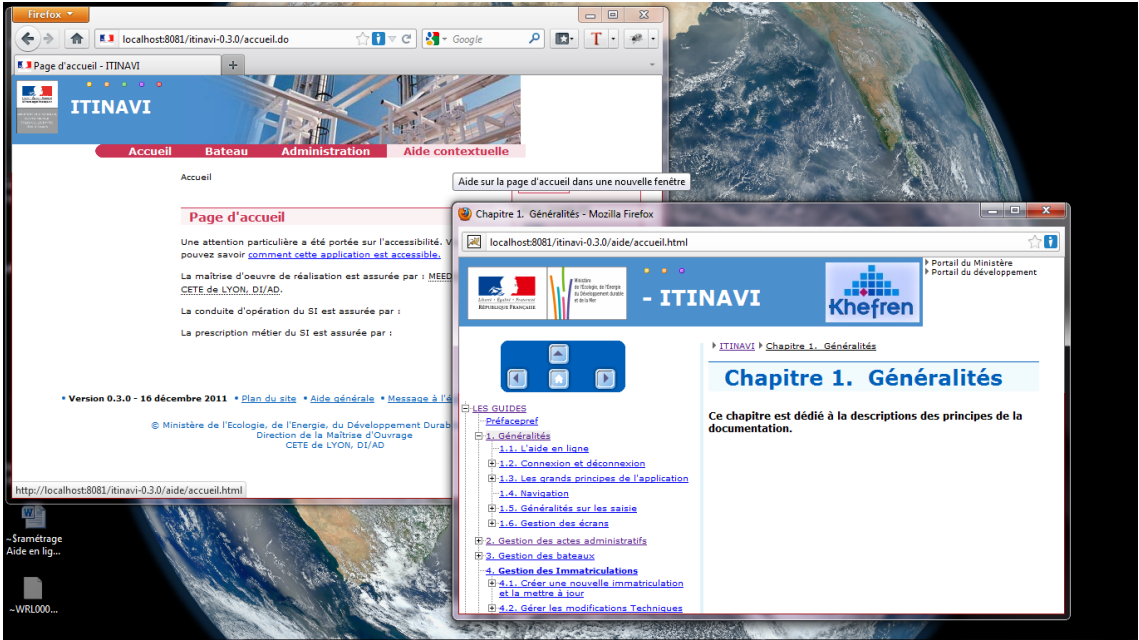

#### **3.2. Page à onglets**

<span id="page-13-0"></span>On illustre ci-dessous le paramétrage pour la page de création d'un certificat de visite, onglets « Instruction » et « P1 ».

<span id="page-14-0"></span>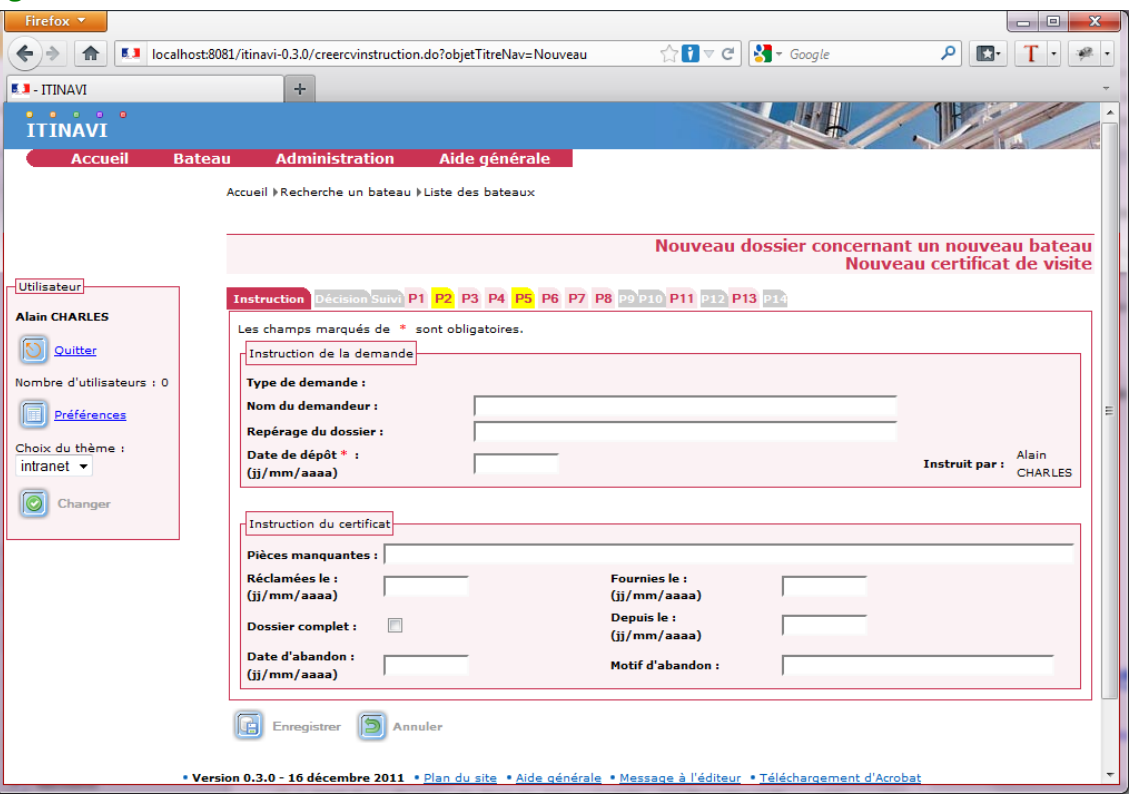

#### *3.2.1. Onglet « Instruction »*

Pour l'onglet « Instruction », l'intitulé « Aide générale » indique que la page n'est pas encore paramétrée.

Il faut examiner l'url menant à la page, http://localhost:8081/itinavi-0.3.0/ **creercvinstruction** .do?objetTitreNav=Nouveau pour retrouver le paramétrage correspondant dans le fichier strutsconfig.xm l :

#### <actionpath=" **/ creercvinstruction** "

- type="i2.application.itinavi.presentation.cv.actions.MajCvAction"
	- name="majCvInstructionForm"
	- input=".majcvinstruction"
	- validate="false"
	- scope="request"
	- parameter="">
	- **<forward name="success" path=".majcvinstruction" redirect="false" />**
	- <forward name="forbidden" path="/erreur403.do" redirect="true" />
	- <forward name="echec" path=".erreur404" redirect="true" />

</action>

Le forward « **success** » donne le nom de la page d'affichage normal de cette action, à savoir « **.majcvinstruction ».**

Elle correspond à la définition suivante dans le fichier tiles-config.xml :

<definition name**=".majcvinstruction** " extends="modelecv">

● <put name="contenu" value="/WEB-INF/jsp/itinavi/modification/titrenavigation/cv/ majcvinstruction.jsp" />

```
</definition>
```
Il reste à configurer la page d'aide dans le fichier aide.xml :

```
<?xml version="1.0" encoding="UTF-8" ?>
```
<aides>

● <urldebase></urldebase>

 $\bullet$  <aide>

- <jsp>.accueil</jsp>
- <description>Aide sur la page d'accueil</description>
- <fichier>aide/accueil.html</fichier>
- $\bullet$   $\leq$ /aide>
- $\bullet$  <aide>
	- **<jsp>.majcvinstruction</jsp>**
	- <description>Aide sur l'instruction d'un Nouveau certificat de visite</description>
	- **<fichier>aide/instruction.html</fichier>**
- $\bullet$   $\leq$ /aide>

</aides>

Après redémarrage, le lien dans le menu a changé et le fichier d'aide est correctement paramétré :

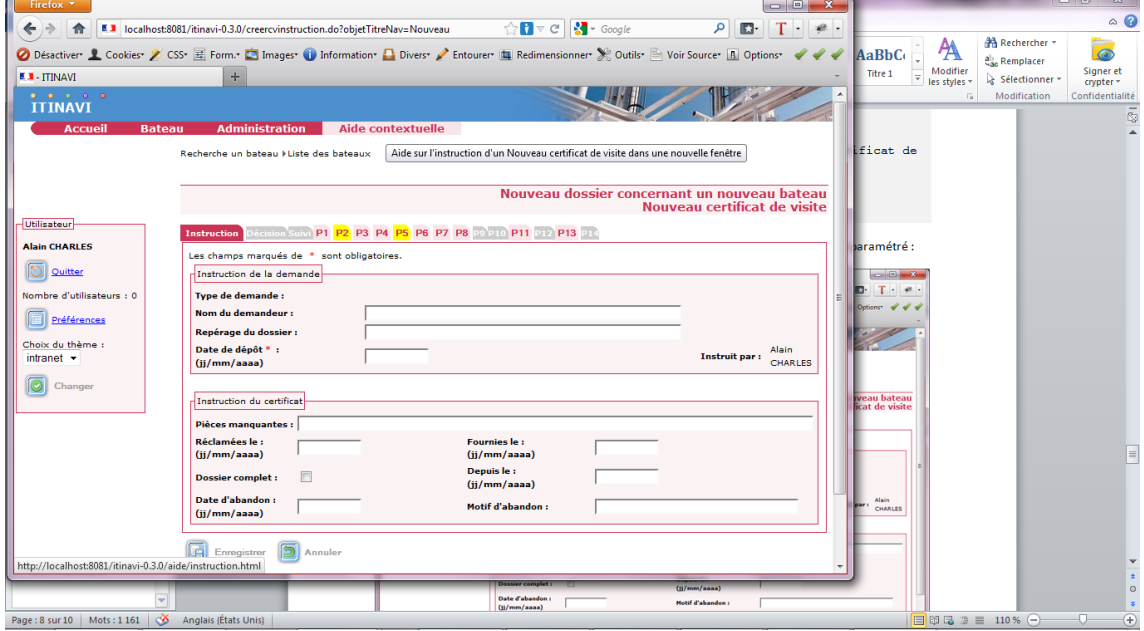

Au clic sur le lien « Aide contextuelle », on obtient la fenêtre popup :

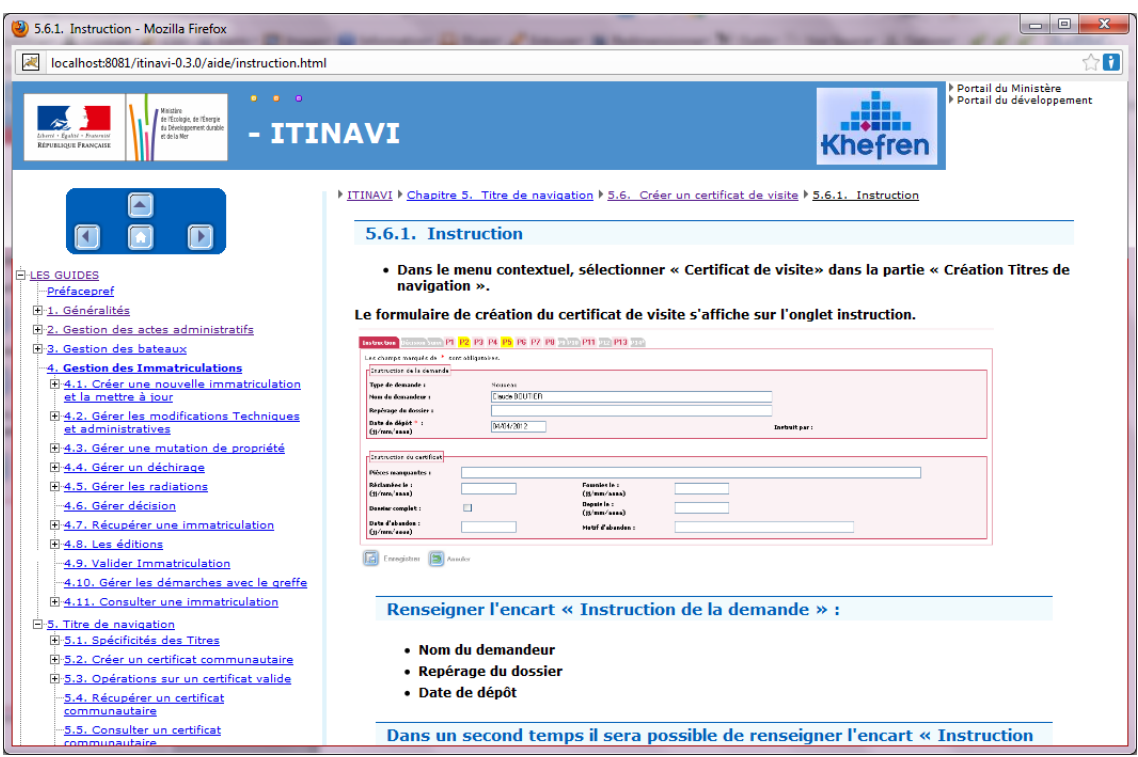

#### *3.2.2. Onglet « P1 »*

<span id="page-16-0"></span>Ici aussi, l'intitulé « Aide générale » indique que la page n'est pas encore paramétrée.

L'action menant à la page est menant à la page est **creercvinstructionprocess.do** . Retrouvons-le dans dans le fichier struts-config.xm l :

#### <action path=**"/creercvinstructionprocess"**

- type="i2.application.itinavi.presentation.cv.actions.MajCvProcessAction"
	- name="majCvInstructionForm"
	- input=".majcvinstruction"
	- validate="true"
	- scope="request"
	- parameter="enregistrer, toOnglet\_02, toOnglet\_03, toOnglet\_04, toOnglet\_05, toOnglet\_06, toOnglet\_07, toOnglet\_08, toOnglet\_09, toOnglet\_10, toOnglet\_11, toOnglet\_12, toOnglet\_13, toOnglet\_14, toOnglet\_15, toOnglet\_16, toOnglet\_17, ajouterAttestationGaz, supprimerAttestationGaz, ajouterP14">
	- <forward name="toOnglet\_01" path=".majcvinstruction" redirect="false" />
	- <forward name="toOnglet\_02" path=".majcvdecision" redirect="false" />
	- <forward name="toOnglet\_03" path=".majcvsuivi" redirect="false" />
	- **<forward name="toOnglet\_04" path=".majcvpage01" redirect="false" />**
	- <forward name="toOnglet\_05" path=".majcvpage02" redirect="false" />

○ <forward name="toOnglet\_06" path=".majcvpage03" redirect="false" />

<forward name="toOnglet\_07" path=".majcvpage04" redirect="false" />

•  $\leq$  forward name="toOnglet 08" path=".majcvpage05" redirect="false" />

#### ...

Le forward correspondant à l'onglet P1 est **« toOnglet\_04 »** , et correspond à la vue **".majcvpage01".**

Elle correspond à la définition suivante dans le fichier tiles-config.xml :

<definition name**=".majcvpage01** " extends="modelecv">

● <put name="contenu" value="/WEB-INF/jsp/itinavi/modification/titrenavigation/cv/ majcvpage01.jsp" />

</definition>

Il reste à configurer la page d'aide dans le fichier **aide.xml** :

<?xml version="1.0" encoding="UTF-8" ?>

<aides>

- <urldebase></urldebase>
- $\bullet$  <aide>
	- <jsp>.accueil</jsp>
	- <description>Aide sur la page d'accueil</description>
	- <fichier>aide/accueil.html</fichier>
- $\bullet$  </aide>
- $\bullet$  <aide>
	- **<jsp>.majcvinstruction</jsp>**
	- <description>Aide sur l'instruction d'un Nouveau certificat de visite</description>
	- <fichier>aide/instruction.html</fichier>
- $\bullet$   $\leq$ /aide>
- $\bullet$  <aide>
	- **<jsp>.majcvpage01</jsp>**
	- <description>Aide sur la saisie des onglets d'un Certificat de visite</description>
	- **<fichier>aide/saisie.onglets.html</fichier>**
- $\bullet \leq / \text{aide}$

</aides>

Après redémarrage, le lien dans le menu a changé et le fichier d'aide est correctement paramétré :

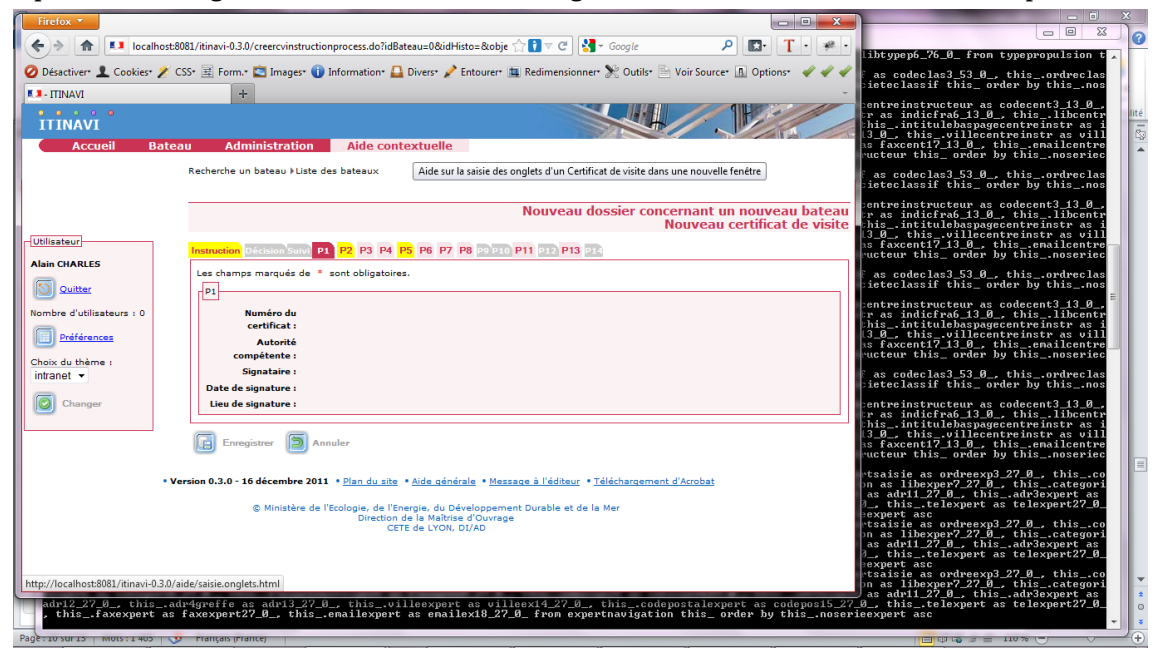

Au clic sur le lien « Aide contextuelle », on obtient la fenêtre popup :

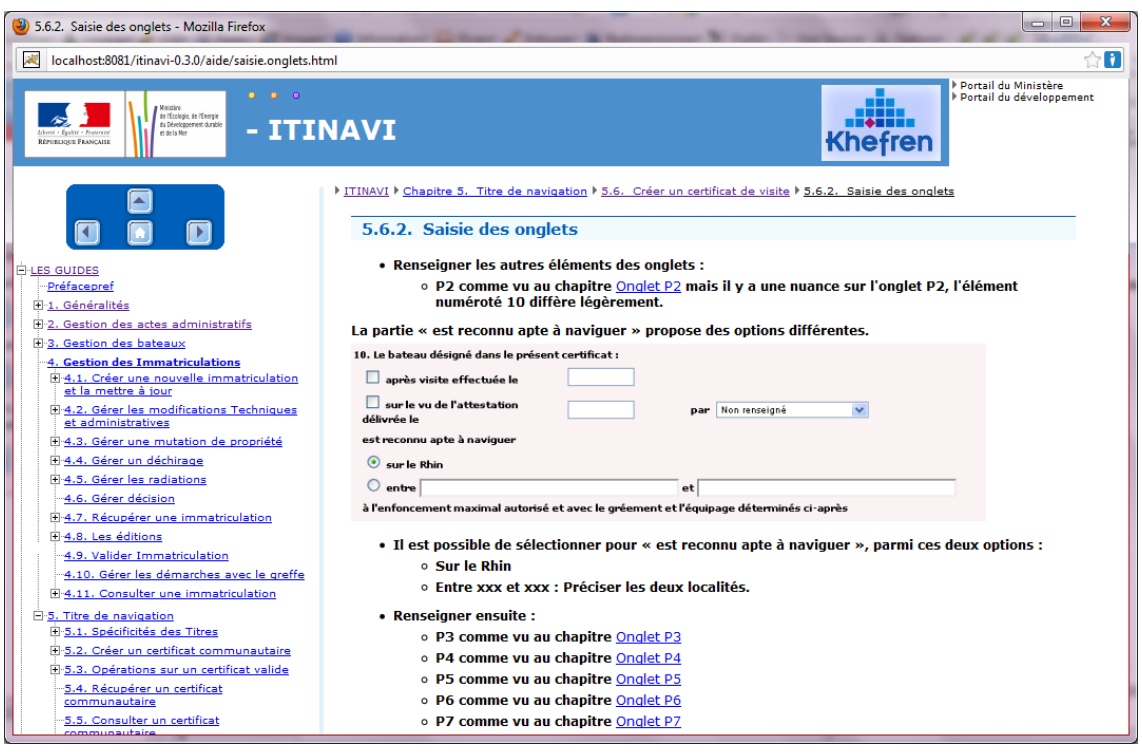

#### **3.3. Cas particulier (une page – plusieurs aides)**

<span id="page-18-0"></span>On a vu que le système est prévu pour associer un fichier d'aide à une page jsp ou tiles.

Dans le cas où une page jsp/tiles couvrirait plusieurs cas (contenu - et donc aide – différents en fonction d'un test dans la page par exemple), on choisira, au moment de l'écriture de l'aide (document ODT), de créer une page « d'index » avec des liens renvoyant vers les différents cas possibles.